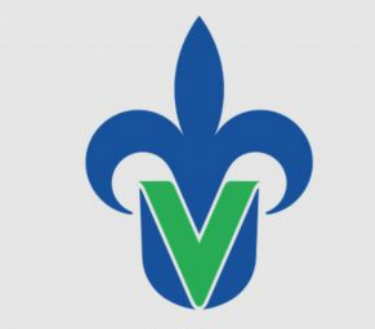

Universidad Veracruzana

**Dirección de Servicios Informáticos Administrativos**

#### **ACTUALIZACION A WINDOWS 7 PROGRAMA DE CAPACITACION** AGOSTO 2012

"Lis de Veracruz: Arte, Ciencia, Luz"

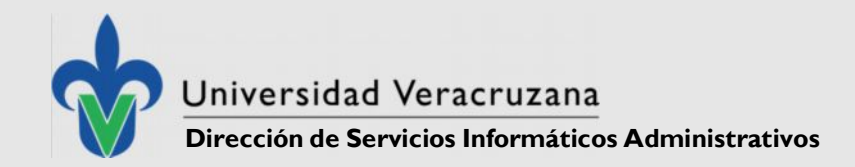

# **INTRODUCCIÓN**

Debido a que la Universidad Veracruzana Actualmente cuenta con el acuerdo "Education Enrollment" en donde computadoras propiedad de la Universidad Veracruzana, adquiridas con cualquier licencia Windows, son susceptibles de actualización a la versión profesional.

Para ayudar a los técnicos académicos y encargados de centros de cómputo en este proceso de migración la DGTI está implementando un curso de capacitación para así poder ayudarles a alcanzar una actualización exitosa a Windows 7 Profesional y Office 2010 Profesional a lo largo de la Universidad Veracruzana.

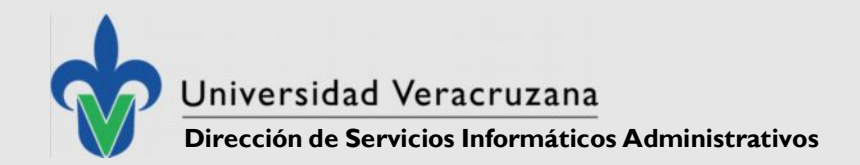

## **QUE VEREMOS**

Formateo Validación

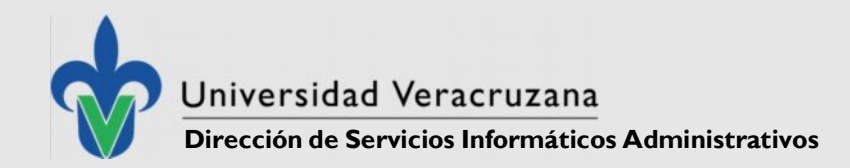

## **FORMATEO – CONSIDERACIONES PREVIAS**

#### **1.- ¿El Equipo Cumple los Requerimientos Físicos?**

De lo contrario no se podrá instalar el Sistema en el equipo o en su defecto el rendimiento del mismo será lento al grado que no podremos trabajar en el

#### **2.- ¿La Computadora Cuenta con Periféricos?**

De ser así es necesario planear su instalación ya sea a través de los CDs de instalación incluidos con el equipo o a través de programas de instalación descargados de Internet.

#### **3.- ¿Existen Controladores para Nuestro Equipo de Cómputo?**

Para asegurar que podremos utilizar todos los componentes de la computadora

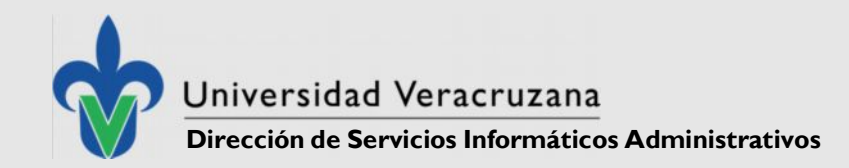

# **REQUERIMIENTOS DE WINDOWS 7**

**Requisitos Para Windows 7: Procesador** mayor a 1 GHZ de 32 o 64 Bits 1 Gb de **memoria RAM** como mínimo, 2 GB para 64 Bits 16 GB de especio libre en **disco duro**, 20 para 64 Bits Placa de video con soporte para **DirectX 9** Unidad de DVD ó Poder bootear desde puerto USB Controladores compatibles

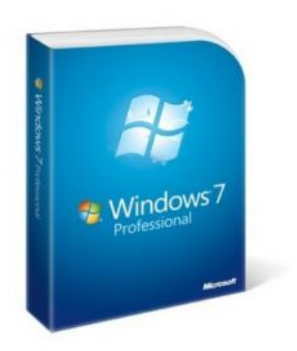

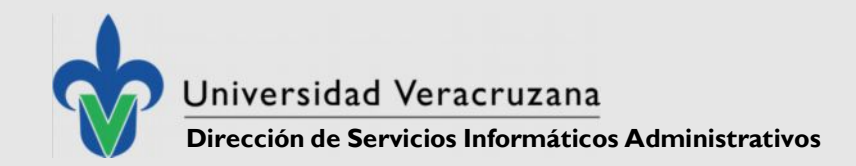

## **REQUERIMIENTOS DE MEMORIA**

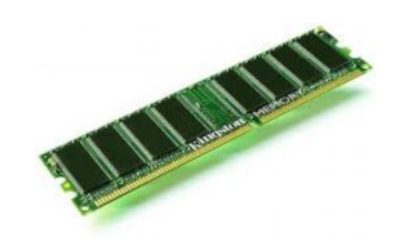

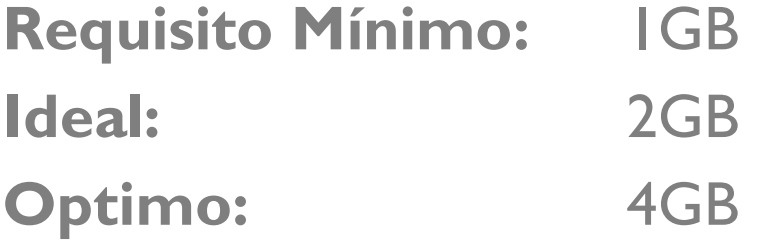

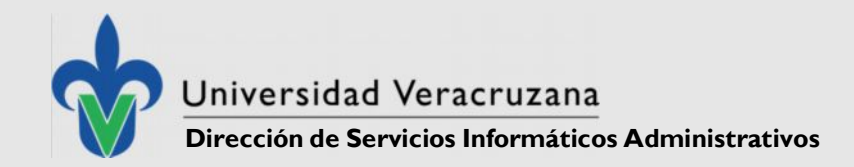

### HERRAMIENTAS NECESARIAS PARA EL FORMATEO

Necesita contar con los siguientes elementos para poder formatear un equipo:

El DVD o la USB de instalación de Windows 7 - 16GB

Licencia original de Windows 7

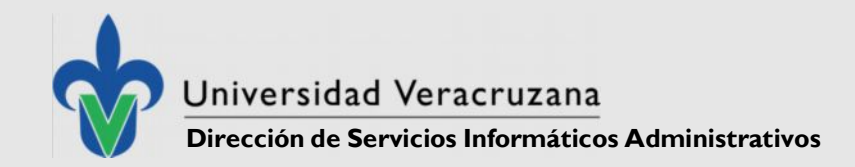

## **CONTROLADORES (DRIVERS)**

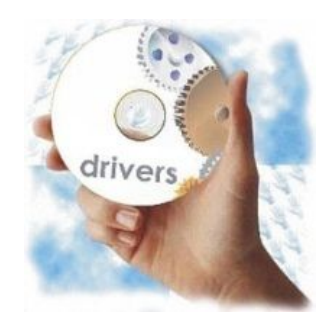

Antes de perder la conexión a internet es necesario asegurarnos de que contamos con los controladores que necesita el equipo para funcionar adecuadamente.

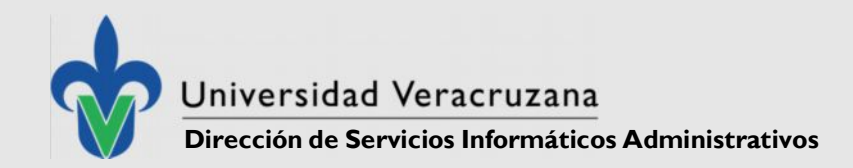

# **FORMATEO Y CONFIGURACIÓN DE WINDOWS**

Bootear desde el medio de instalación

#### **Configuración de Arranque**

Necesario para que arranque desde el DVD o USB de instalación **Configuración en el BIOS** Menú de Arranque de una Sola Vez

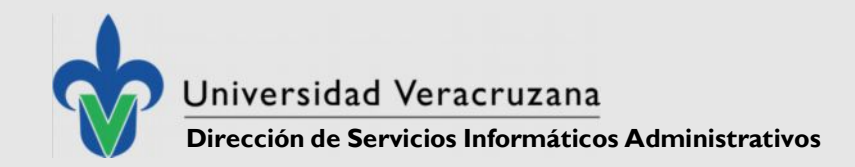

### INSTALACION DE OFFICE 2010

La Nueva Versión de Office puede ser instalada sin introducir un numero serial y de la misma manera que Windows puede ser validada por servidor de licencias

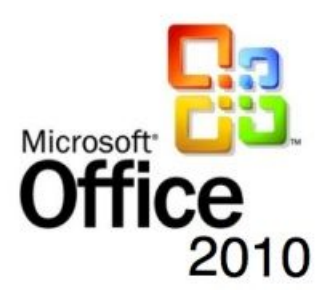

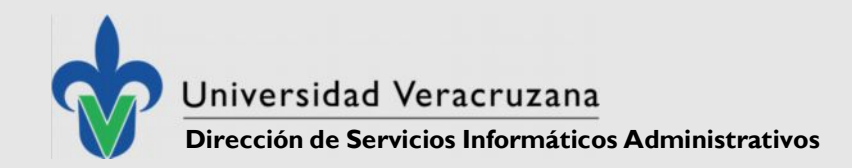

# **VALIDACIÓN DE WINDOWS 7Y OFFICE 2010**

#### **Modelo Cliente - Servidor de Validación**

Bajo este modelo una computadora adquiere una licencia de Windows a través de un servidor de licencias

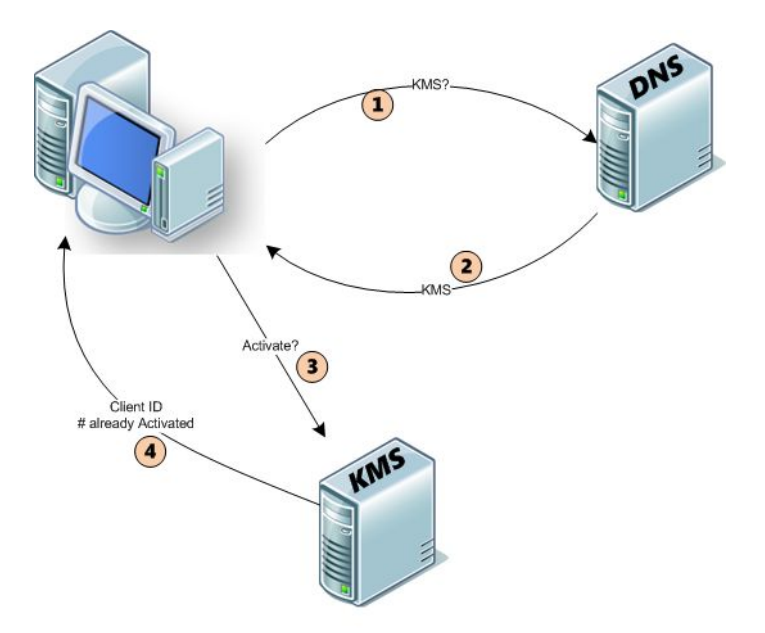

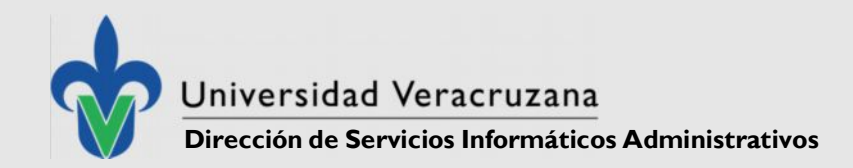

### **Requisitos De Validación**

- 1. Contar con una **dirección IP de la Universidad Veracruzana** (148.226.x.y)
- 2. Estar **unida al Dominio** (xalapa.intra.uv.mx) con un **nombre estándar** que permita la identificación del Equipo (P.e. DATU-XALAD01)
- 3. Encontrase **Encendida y Conectada a la Red** UV
- 4. Para establecer comunicación con el Servidor KMS
- 5. Contar con una cuenta con **permisos de administrador local**
- 6. Contar con las Políticas necesarias para **Establecer comunicación con el servidor**
- 7. Para llevar a cabo este punto es necesario Notificar al Departamento de Atención Técnica a Usuarios el Nombre de los Equipos a Validar, de modo que se le apliquen las políticas necesarias.

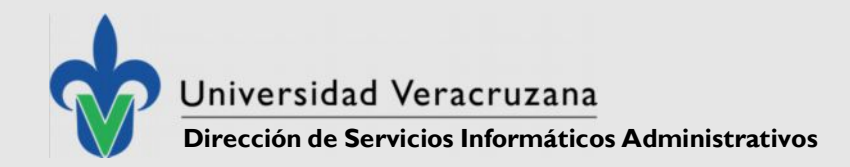

## **Ventajas de Validación por Servidor KMS**

#### **No se utiliza una Clave de Licencia**

Lo cual proporciona independencia a los Administradores de Centro de Computo de llevar a cabo formateos

#### **Los Discos de Instalación no solicitan la Licencia al momento de ser instalados**

Por lo que es posible levar a cabo una copia de los medios de instalación a los Administradores de Centro de Computo.

#### **Este procedimiento cubre la Paquetería Básica de Microsoft**

Es posible validar Win7 y Office 2010 a través de este método.

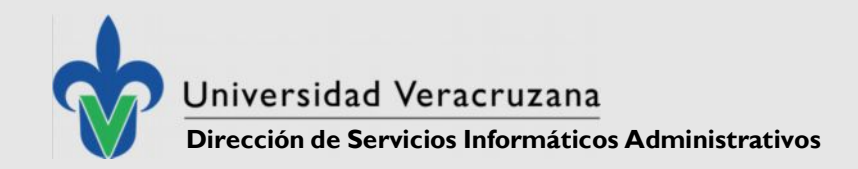

### **Validación por Servidor:**

Este tipo de Validación se lleva a cabo desde el servidor (una vez cambiadas las Políticas del equipo en el Servidor de Active Directory) Es a través del servidor que se establece comunicación con la Computadora cliente y se validan las licencias a través del servicio KMS del cliente con ayuda de la herramienta **Volume Activation Management Tool 2.0.** 

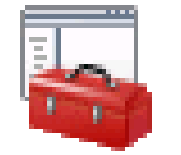

Volume Activation Management Tool 2.0  $\,$ 

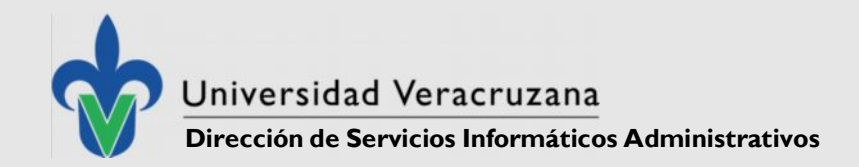

### **Validación por Comando:**

Este tipo de Validación es cuando por causas desconocidas el servidor no puede entablar comunicación con la computadora Cliente, y por lo tanto no es posible validarlo desde el servidor.

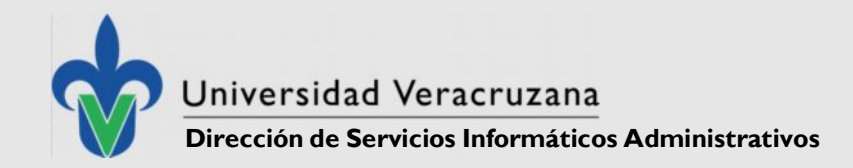

## **Validar Win 7 (Por Consola de Comando)**

**1.- Notificar el Nombre, IP y MAC de la(s) computadora(s) a validar, para llevar a cabo los cambios pertinentes en el Active Directory,** Una vez notificado el cambio…

2.- Abrir una ventana de comando, con permisos de administrador (hacerlos incluso si el usuario que estamos utilizando es administrador del equipo)

3.- Ejecutar el comando "gpupdate /force" (sin comillas) una vez listas las politicas

4.- Ejecutar el comando *slmgr /skms 148.226.12.244:1688*

5.- Ejcutar el Comando *slmgr /ato*

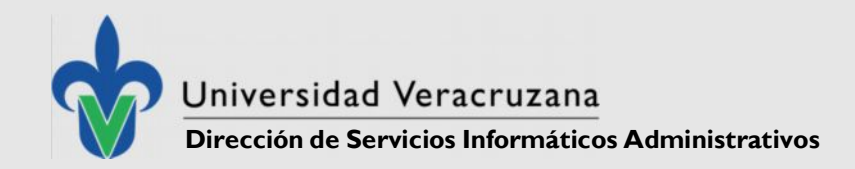

## **Validar Office 2010 (Por Consola de Comando)**

**1.- Ir a la carpeta de Office** (c:\Archivos de Programa\Microsoft Office\Office14 ó c:\Program Files\Microsoft Office\Offeci14)

#### **2.- Ejecutar el comando para especificar el Servidor de Validación:**

cscript ospp.vbs /sethst:srvActivation.xalapa.intra.uv.mx

#### **3.- Activar el Producto**

Una vez especificado el servidor procedemos a la activación a través del comando:

cscript ospp.vbs /act

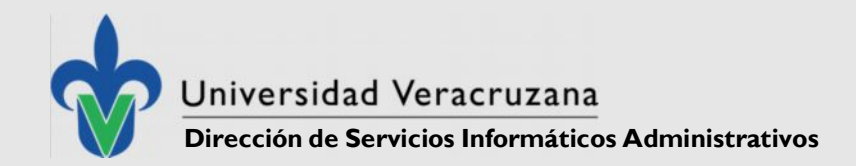

### **Herramientas de Validación**

Archivos Bat para ejecutar como administrador que facilitan la validación (incluidas en el material)

1POLITICASdeGRUPOWindows7.bat 2VALIDACION WIN7 - UV.bat 3VALIDACION OFFICE 2010.bat 4VALIDACION OFFICE 2010 (64Bits).bat

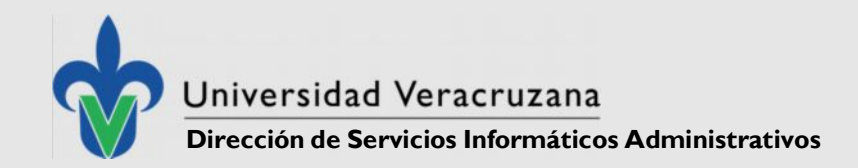

## **ESCRITORIO REMOTO**

Ante problemas de validación es posible utilizar teamviewer para soporte técnico durante los procesos posteriores al formateo, o en su defecto utilizarlo para capacitación remota.

**Donde Descargarlo:**

www.teamviewer.com desde la zona de descargas www.teamviewer.com/es/download/index.aspx

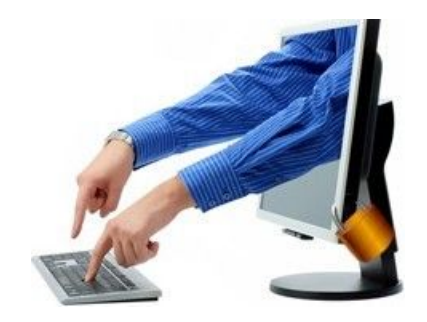

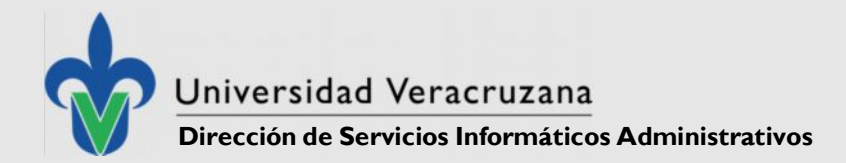

## **¿ DUDAS ? ¿ COMENTARIOS ?**

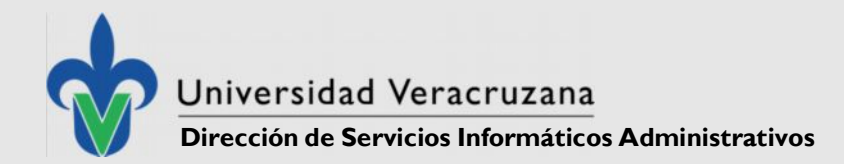

#### ACTUALIZACION A WINDOWS 7 PROGRAMA DE CAPACITACION

## ATENCION TECNICA A USUARIOS

¡Agradece su Atención!

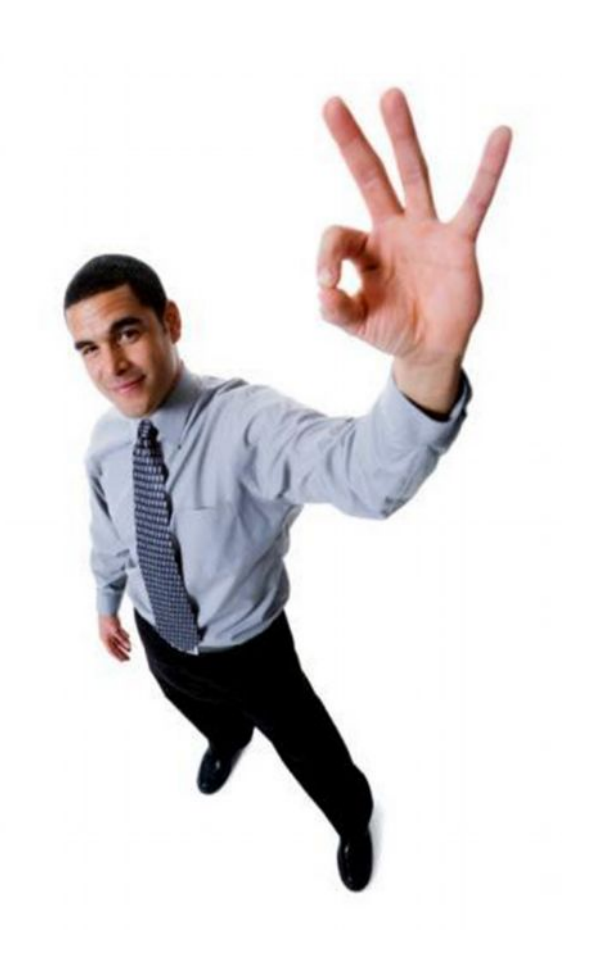